## **Adding Images in Dynamic Documentation**

Images tagged from the Media Gallery component within Workflow can be added into a Dynamic Documentation Note. The Media Gallery component is integrated with Cerner mobile app *Camera Capture* and allows clinicians to view and add pictures uploaded from the app to a patients' chart into the note.

## **Tagging in Media Gallery**

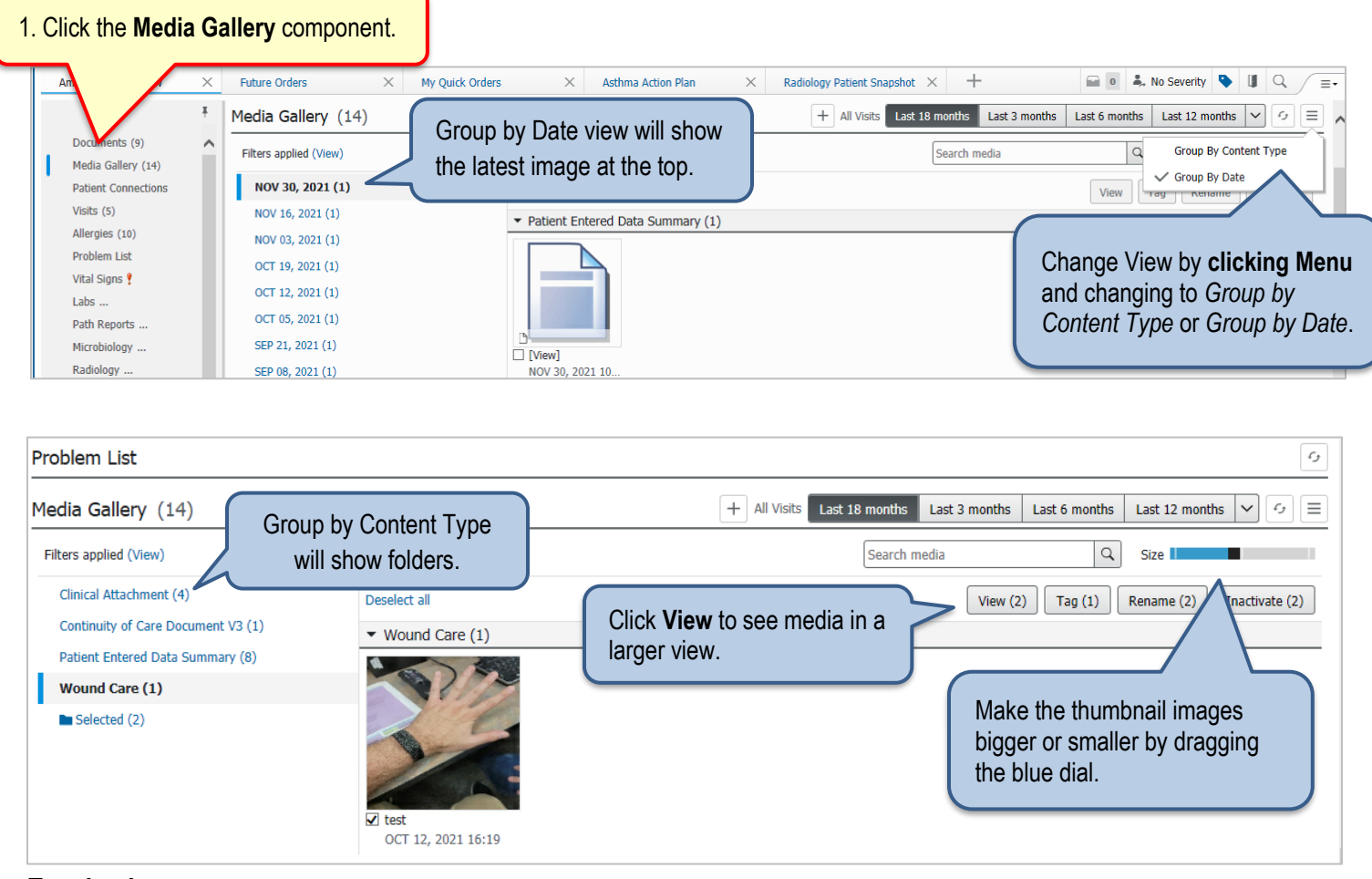

## **Tagging Images**

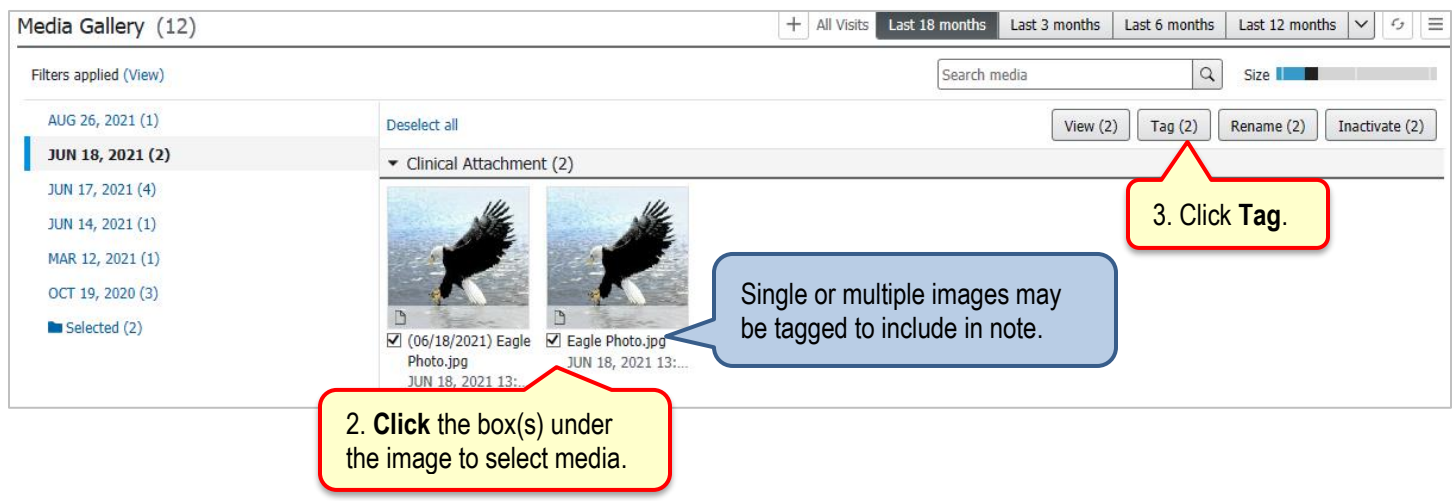

## **Add Images to Dynamic Document**

Images must be tagged **prior** to creating the note. If the note has been created, the image will not populate in the note. If the note has been started without tagging the images, copy the note content, tag the image and create a new note. The existing note will need to be canceled if not signed or in-errored if it has been signed.

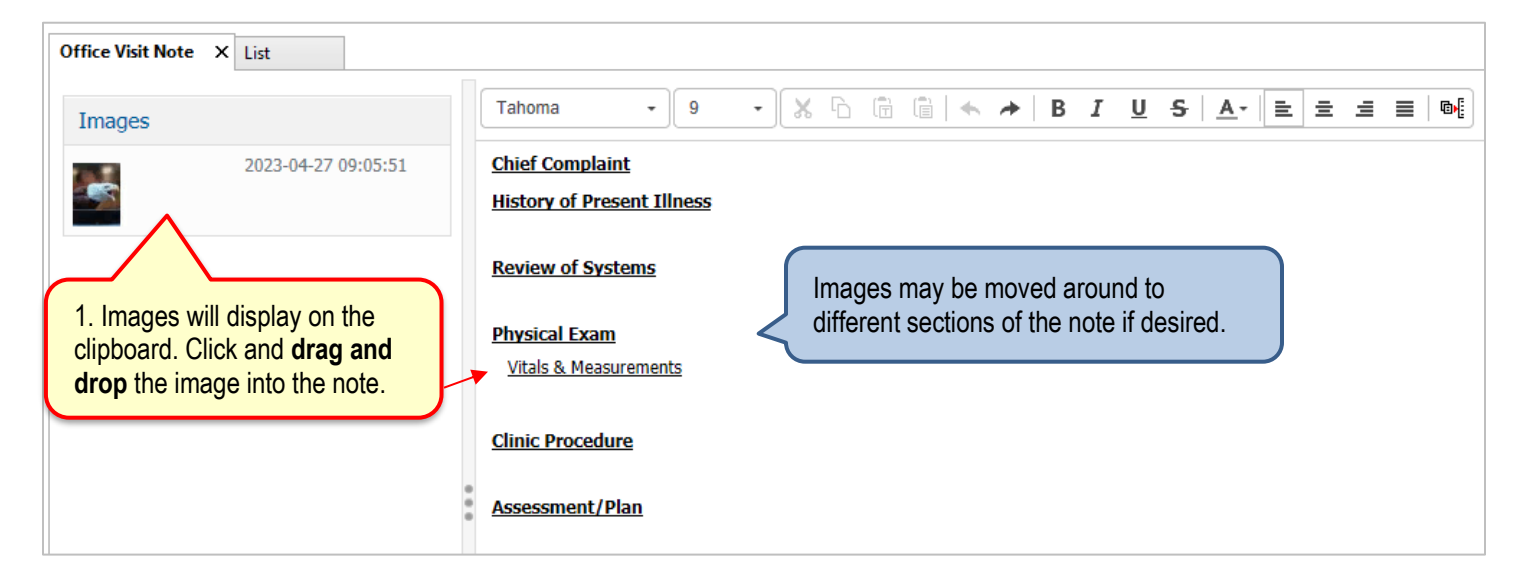

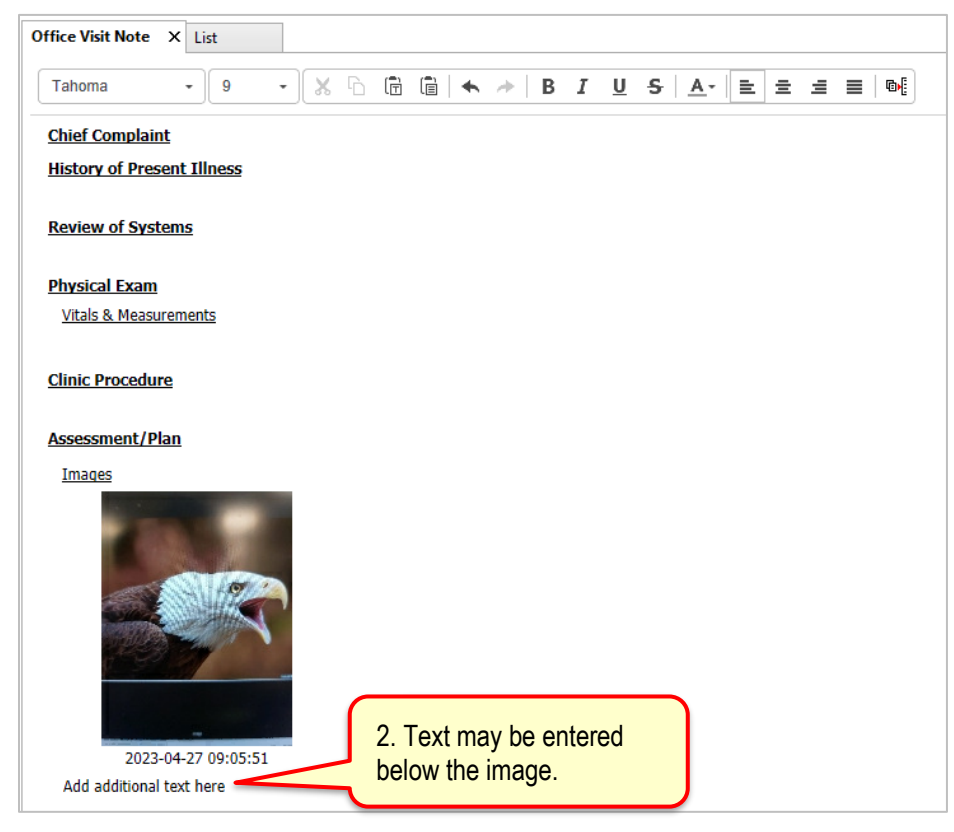